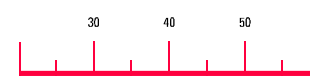

# August 20, 2007

These release notes provide important information about the contents of the Cyclone™ 5.8 (Build 858) release.

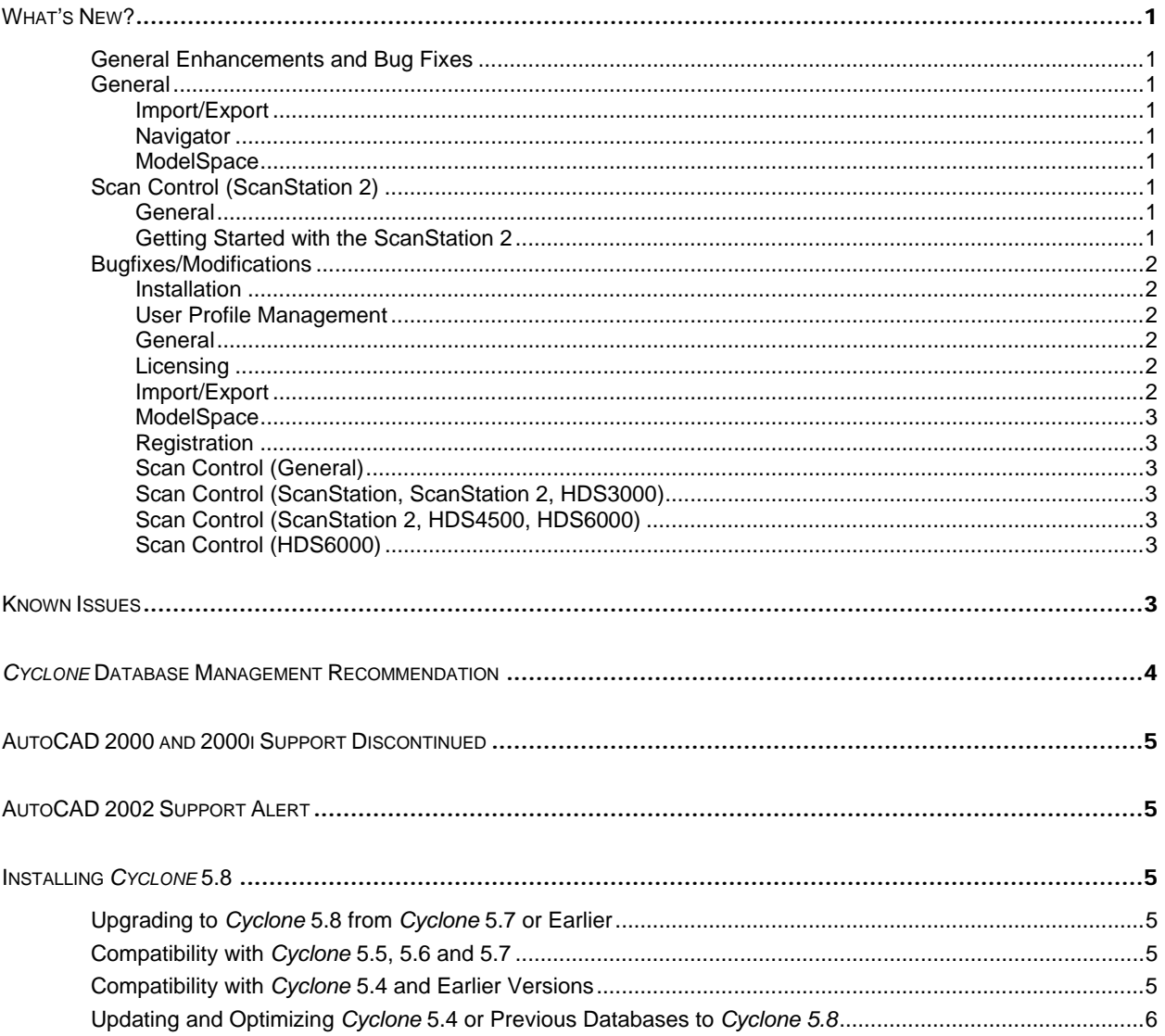

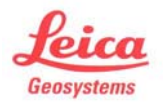

hds.leica-geosystems.com e-mail: support@lgshds.com, euro-support@lgshds.com 1-(925) 790-2300 (ph), 1-(925) 790-2309 (fax) Leica Geosystems HDS LLC 4550 Norris Canyon Rd San Ramon, CA 94583 USA

# WHAT'S NEW?

## **GENERAL ENHANCEMENTS AND BUG FIXES**

*Cyclone* 5.8 includes support for the **Leica ScanStation 2** High Definition Surveying laser scanner. *Cyclone* 5.8 also includes refinements to several important features.

### **GENERAL**

IMPORT/EXPORT

- The SCAN license supports import of ZFS, SCAN, and SC2 files in the Navigator.
- ZFS files with embedded color can be imported.
- Export of PTZ files is significantly faster.

**NAVIGATOR** 

- The "Import HDS4500/HDS6000 Scans" command in the "Tools" menu has been renamed "Re-Import Scans" to reflect the new support of ScanStation 2 Scans.
- The "Configure Scanners" dialog has a new scanner type: "ScanStation 2".

**MODELSPACE** 

- Texture Map Browser: The new toolbar icon lets you create Multi-Images from the selected cube-maps. The Multi-Images can then be used as background images when publishing TruView datasets.
- Unifying with an active limit box unifies only the points in the limit box. Points outside the limit box are removed.

### **SCAN CONTROL (SCANSTATION 2)**

**GENERAL** 

- The "Pointing" panel has been added to the ScanStation 2 Scan Control to support aiming of the scanner's laser at a specific point or direction. (See the Commands reference)
- The "Load Points within Fence" and "Load Points within Fenced Selection" commands have been added to the ScanStation 2 Scan Control's "Scanner Control" menu. (See the Commands reference)

GETTING STARTED WITH THE SCANSTATION 2

- 1. In general, use the ScanStation 2 as you would a ScanStation, taking advantage of the dramatically faster scanning rate of the ScanStation 2 wherever possible.
	- The ScanStation 2's laser supports finer point spacing than the ScanStation. The maximum dimensions (number of rows and columns) in the scan have been correspondingly increased. The optimal point spacing can depend on your application.
- 2. Add a ScanStation 2 to *Cyclone* via the "Configure Scanners" dialog.
- 3. Due to the ScanStation 2's fast scanning speed scans are partially imported (if necessary) to minimize the time to process the scanned data in the field.
	- The "ScanStation 2: Max # Points Auto-Imported" preference ("Scan" tab) determines the upper limit on the number of points that are automatically imported while scanning.
	- Scans with more points than this are automatically sampled. After scanning, the rest of the points can be imported with the "Tools | Re-Import Scans" command in the Navigator. This can be done in the field or after returning from the field.
	- Target scans are always fully imported.
- 4. Fenced portions of partially-imported scans can be imported using the "Scanner Control | Load Points within Fence" and "Scanner Control | Load Points within Fenced Selection" Scan Control commands.
- 5. Compatibility
	- A ScanStation 2 Scan Control viewer cannot be used to connect to an HDS3000 or ScanStation.
	- An HDS3000 or ScanStation Scan Control viewer cannot be used to connect to a ScanStation 2.
- 6. The incoming scan data are written to files with the "SC2" extension. The files are located under a subfolder called "ScanStation 2" in the "Scan Backup Directory" ("Scan" preference tab).
	- The SC2 (and associated) files are stored in a subfolder beneath the "ScanStation 2" folder. The subfolder's name is based on the database's name. For example, if the database being scanned into is named "My Scans", the subfolder is called "My Scans".

• Partially-imported scans record the paths to the SC2 files to support future re-imports. If you change the location of the "ScanStation 2" folder, be sure to update the "Scan Backup Directory" before using the "Re-Import Scans" and "Load Points within Fence" commands so *Cyclone* can automatically find the SC2 files.

### **BUGFIXES/MODIFICATIONS**

INSTALLATION

- The latest TruView seed/version files are included for use in PUBLISHER.
- The ".\Tables" hierarchy is now installed to ".\Lib\Tables". The existing ".\Tables" folder is not moved, so any custom tables will need to be copied manually.
	- o At the end of installation, if the installer finds a "Tables" folder in the *Cyclone* installation directory, it notes that the existing Tables folder will no longer be used, and that the user should migrate any custom tables to the new "Library" folder.
- CloudWorx for AutoCAD can be optionally updated to the latest version.
	- o If there already is a "Cyclone\CloudWorx" folder, the installer asks if you want to skip processing the existing CloudWorx for AutoCAD installation.
		- The installer does NOT ask if
			- you are installing or uninstalling CloudWorx 3.1 Basic
			- you are switching from Pro to Basic, or Basic to Pro
		- o If you skip,
			- 1. the installer does NOT ask you which language to install
			- 2. the installer does NOT overwrite existing Cyclone\CloudWorx
			- 3. the installer DOES ask if you want to launch AutoCAD
	- o If you don't skip,
		- 1. the installer proceeds as before

USER PROFILE MANAGEMENT

- Profile Manager no longer hangs if the new "Library" directory is under the original directory.
- *Cyclone* looks for object parts tables under the correct "Library" folder.
- User Configuration Manager no longer automatically moves the existing contents of the previous "Temp" folder to the new "Temp" folder.
- The "Scan Backup Directory" preference's default is "Databases\Temp", as before, instead of the "Temp" folder defined via the User Configuration Manager.
- User Configuration Manager no longer copies ImpDirectory550l.impdir and ImpStartup550l.impini from the original installation folder. Preferences, customizations, and some settings will be reset. Databases and scanners will need to be re-added.

**GENERAL** 

• Building a cloud can take slightly less time, due to some diagnostic code being turned off in this build. The final resulting cloud should be the same, although the time to build may be slightly less.

LICENSING

- Floating licenses are consistently acquired if they are available.
- Re-launching the Navigator while CloudWorx is running initializes the *Cyclone* licenses correctly.
- Only the selected Enterprise Elite license is checked out (and therefore logged by the license server). The initial "Cyclone License Manager" dialog no longer shows the "Available" and "Floating" columns when using Enterprise Elite licenses.
- The "Checking Licenses" notice no longer appears once the "Cyclone License Manager" or "Select Enterprise Elite License" dialog appears.
- When the "Cyclone License Manager" is forced to appear (e.g., when *Cyclone* starts), pushing the "X" button in the top-right no longer closes the dialog box.

IMPORT/EXPORT

- Export ASCII exports station notation and coordinates with the correct unit of measure and number of digits, as configured in the Export ASCII dialog.
- Import Custom ASCII applies the correct unit to imported target heights.

• The user can no longer import a format that is not listed by the file dialog (e.g., selecting a "\*.txt" file if you only have a SCAN license). The file extension is first matched against the list of supported extensions. If it's not in the list, import of the file is skipped.

**MODELSPACE** 

- Snapshot, animation, etc. have the correct red and blue color channels after drawing a texture-mapped mesh.
- ScanWorld Explorer
	- o ScanWorld Explorer can optionally show the scan file name of each Scan (if available, e.g., for ZFS and SC2 files).
	- o Export Transformation to ZFS first tries to automatically find the ZFS file corresponding to the Scan. The ZFS files have to be in the expected folder beneath the "HDS4500/HDS6000 Scan Directory" preference.
- Publish Site Map
	- o Publisher skips clouds that are not really "in" the ModelSpace (e.g., "Show Object's Cloud")
	- Publisher writes the correct ScanWorld Default Coordinate System.

### **REGISTRATION**

• Underconstrained registrations are detected properly, instead of resulting in a successful (but bad) registration.

SCAN CONTROL (GENERAL)

- The last ScanWorld used will be automatically selected when launching the Scan Control.
- **Field Setup** 
	- o Field Setup no longer complains about duplicate Target ID and Station ID if both are blank.
	- o Field Setup rechecks targets correctly.
- Recheck Target
	- o Recheck Target displays a correct report of the passed and failed rechecks. (note that there is still a known bug where a target may appear to be acquired from the cloud even if there is no target in the scene)
	- o Recheck Target does a coarse scan and fails if the target is not first located in the coarse scan.
- Scan Script
	- o The Scan Script automatically creates or connects to the destination ScanWorld. The destination ScanWorld can be specified via the "ScanWorld" script command, or it is the ScanWorld selected or named in the Scan Control panel.
	- o The Scan Script no longer gives a "shared resources" dialog when rechecking targets.
	- o Acquire Target from Fence in the Scan Script editor gets the angular extents from the current target rectangle.
- Sphere targets
	- o The sphere target is created with the correct diameter (as per the preference).
	- o The preference for Sphere diameter is applied correctly when acquiring, rechecking, and fitting sphere targets.

### SCAN CONTROL (SCANSTATION, SCANSTATION 2, HDS3000)

- The default camera exposure times have been adjusted.
- Initiating a connection to a scanner that is still booting no longer gives a spurious "scanner is not responding" message. The diagnostics are correctly transferred.

SCAN CONTROL (SCANSTATION 2, HDS4500, HDS6000)

• "Load Points within Fence" succeeds even if the scan produced multiple ZFS or SC2 files.

## SCAN CONTROL (HDS6000)

• "Load Points within Fence" loads the correct points from HDS6000 scans.

## KNOWN ISSUES

We encourage users to provide feedback and suggestions and to report defects so that they can be addressed. A number of issues and bugs are known but have not been fixed in this release. These bugs may be fixed in future releases.

#### **GENERAL**

- **Trouble opening viewers**: There is a slight possibility that *Cyclone*'s toolbar configuration (including placement and customization) may become corrupted for an unknown reason. The effects of this can include: not being able to open multiple viewers and running low on GDI resources when opening a viewer. → Once this happens, delete your "ImpStartup550.impini" and "ImpStartup550l.impini" files (located in your "Cyclone\Databases" folder and also in your user-specific configuration folder) to reset your settings, then re-configure and re-customize those settings. These settings include: the list of configured databases, shortcuts, and scanners; customized hotkeys and toolbars; and preferences. In this case, do *not* import a saved customization XML file, as the toolbar definition in that XML file may have been corrupted already.
- Some progress dialogs may cover a second dialog that appears beneath it. If *Cyclone* appears to be making no progress, move the progress dialog (if any) to expose any dialogs beneath that may require user attention.

### **SCAN CONTROL**

- After completing a scan and closing the ModelSpace Viewer, wait for the Viewer to close completely before executing **New Position**.
- **Open Viewer** should not be launched while a script is in progress. The Viewer should be opened prior to running the script.
- Setting the **HDS4500 Scan Directory** preference to a folder with a "-" in it can place the ZFS file in an unexpected location.

### **MODELSPACE**

- If you have a large number of overlapping dense point clouds, *Cyclone* may be unable to render all clouds at their full resolution in some areas, even with the limit box active or with your viewpoint zoomed into the scene. High visual detail can be achieved by viewing fewer scans, toggling OFF some scans in the ScanWorld Explorer, or Unifying your point cloud data.
- In the specific case where a ModelSpace is launched from an existing ModelSpace (via **File | Launch | Copy Selection to New ModelSpace**) *and* a second ModelSpace is launched from that new ModelSpace, when closing the ModelSpace Viewers in sequence, wait for the first viewer to close completely before closing the second one.
- Rendering graphical text (e.g. measurements, annotations, Virtual Surveyor) with very large fonts can slow down performance.
- In some cases, **Region Grow | Cylinder** results may not be optimal, particularly for smaller cylinders. The **Fit to Cloud | Cylinder** and **Fit Fenced | Cylinder** commands may be used in these cases.
- In some cases, **Region Grow | Cylinder** and **Fit Fenced | Cylinder** may result in a poor fit depending on the pick point(s) used. Retry with different pick point(s).
- In some cases, **Fit to Cloud | Steel Section** and **Fit Fenced | Steel Section** results may not be optimal.
	- o View the point cloud data to fit with **Point Normals** toggled ON. Remove or delete points with poor point normals and fit the Steel Section again for correct results.

### **REGISTRATION**

• When using the **Cloud Constraint Wizard**, the first time the **Constrain** button is pushed to add a valid cloud constraint may result in an erroneous message about insufficient matches. Push the **Constrain** button a second time to add a valid cloud constraint. If there really are not enough matches, the second push will still give the same error message and you will need to adjust the pick points.

## *CYCLONE* DATABASE MANAGEMENT RECOMMENDATION

- To avoid possible database inconsistencies or corruption, we recommend the following:
	- o Locate each .IMP file in its own folder.
- o When copying, moving or backing up databases, we recommend backing up the *complete database folder*, including the **eventlog** and **recovery** folders and files.
- o The **eventlog** records administrative events and critical errors.
- o The **recovery** file keeps databases consistent, avoiding data corruption that may happen in rare situations.
- o A warning dialog is displayed if a database's recovery folder cannot be found when it is added to the server. Push the **More Info** button for more information.

### AUTOCAD 2000 AND 2000I SUPPORT DISCONTINUED

*CloudWorx and COE Data Transfer for AutoCAD no longer support the AutoCAD 2000- or AutoCAD 2000i-based family of products.* Autodesk has discontinued services and support for AutoCAD 2000 and 2000i-based products as of January 15, 2005. If you are currently using AutoCAD 2000 or 2000i, consider upgrading to AutoCAD version 2004 or higher.

## AUTOCAD 2002 SUPPORT ALERT

*Future CloudWorx and COE Data Transfer for AutoCAD will no longer support the AutoCAD 2002-based family of products.* Autodesk has discontinued services and support for AutoCAD 2002-based products, effective January 15, 2006. If you are currently using AutoCAD 2002, consider upgrading to AutoCAD version 2004 or higher.

### INSTALLING *CYCLONE* 5.8

#### **UPGRADING TO** *CYCLONE* **5.8 FROM** *CYCLONE* **5.7 OR EARLIER**

You must have Administrator-level privileges on your workstation to correctly install *Cyclone*  software.

Run the *Cyclone* 5.8 InstallShield and follow the directions in the InstallShield Wizard to proceed with the installation. Please heed warning message about compatibility of earlier versions' databases.

**NOTE**: If you are upgrading to *Cyclone* 5.8 from *Cyclone* 5.6 or earlier, your hotkey and toolbar customizations will be reset during the upgrade. Before upgrading to *Cyclone* 5.8, first export your customizations. Then, after upgrading to *Cyclone* 5.8, import your customizations.

**NOTE**: If you are upgrading to *Cyclone* 5.8 from *Cyclone* 5.6 or earlier, your configured databases, scanners, shortcuts, and preferences will be reset during the upgrade. You will need to manually re-configure these items after upgrading to *Cyclone* 5.8.

#### **COMPATIBILITY WITH** *CYCLONE* **5.5, 5.6 AND 5.7**

*Cyclone* 5.8 databases are interchangeable with *Cyclone* 5.5, 5.6 and 5.7 databases. Updating and optimizing *Cyclone* 5.5, 5.6 and 5.7 databases is not required before use in *Cyclone* 5.8.

### **COMPATIBILITY WITH** *CYCLONE* **5.4 AND EARLIER VERSIONS**

*Cyclone* 5.8 databases are *NOT* backwards compatible with *Cyclone* 5.4 or previous versions. Therefore, databases that are updated using *Cyclone* 5.8 cannot be used with earlier versions. If you will need to work with your data in older versions of *Cyclone*, you should make an archive copy of your database(s) prior to upgrading.

## **UPDATING AND OPTIMIZING** *CYCLONE* **5.4 OR PREVIOUS DATABASES TO** *CYCLONE 5.8*

*Cyclone* 5.4 and previous databases can be opened by *Cyclone* 5.8 only after being updated and optimized to be compatible with *Cyclone* 5.8. Since it can take some time to update and optimize *Cyclone* databases, we recommend that you optimize your databases overnight, particularly when multiple databases are involved.